# Ignite UI™ 2013.1 Release Notes

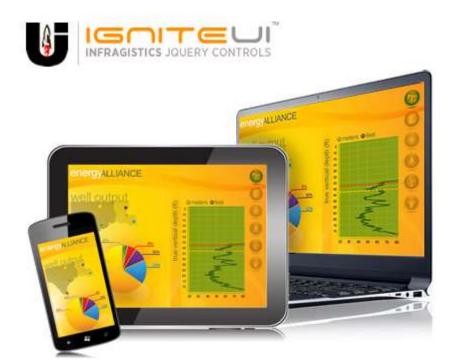

Create the best Web experiences in browsers and devices with our user interface controls designed expressly for jQuery, ASP.NET MVC, HTML 5 and CSS 3. You'll be building on a solid foundation of robust Web technology without the need for plug-ins or extensions.

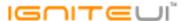

#### **Installation**

| Downloading | Download Ignite UI 2013.1 here. |
|-------------|---------------------------------|

### What's New - 2013 Volume 1

The 2013 Volume 1 release of Ignite UI continues to deliver high performance, enterprise-class HTML5 and jQuery-based controls that can power desktop, table, and mobile phone applications. The latest release boast Touch and Mobile support across controls, a new web-based HTML/jQuery, and ASP.NET MVC Pivot Grid, responsive web design framework and controls support, a new Tile Manager UI, great new Data Visualization charting controls that offer more parity across platforms, and support for popular KnockoutJS MVVM library key controls like the Grid,Tree, Combo, and Editors.

#### Pivot Data Selector - New!

The new Pivot Data Selector is an interactive jQuery based UI control that enables users to select data slices, typically, when data is being visualized in a Pivot Grid. All of the UI features that you would expect to be used to interact with an actual OLAP or flat datasource are wrapped up in this control. They include:

- Dropdowns for selecting database, cube and measure group
- A metadata tree displaying all dimensions, measures, hierarchies, and levels
- Drop areas for selecting of hierarchies and measures
- A deferred update checkbox
- An update button to refresh the view connected to the data selector

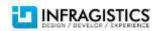

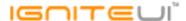

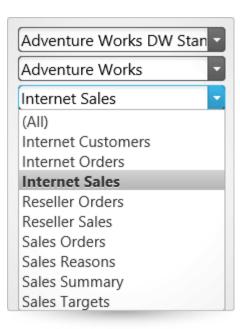

### **Pivot Grid - New!**

The Pivot Grid control is a jQuery-based data presentation control for displaying data in a pivot table. You can perform complex analysis on the supplied data. The Pivot Grid uses the Online Analytical Processing (OLAP) approach to present the results of multi-dimensional queries in an easy to comprehend manner. It uses an instance of either igFlatDataSource™ or igXmlaDataSource™ component as data source.

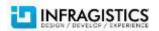

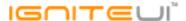

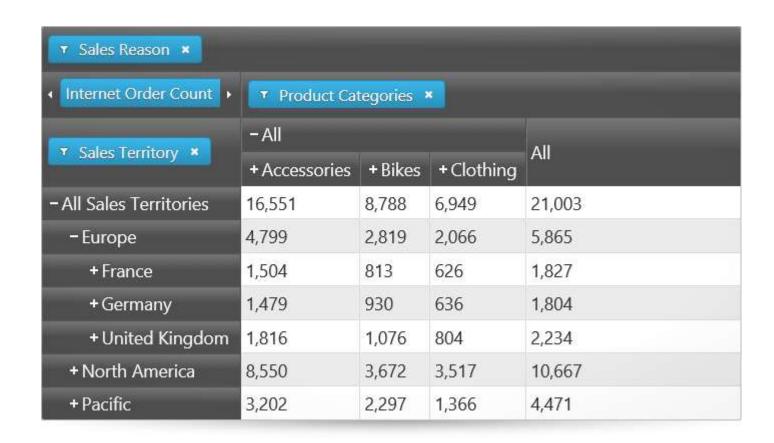

#### **Pivot View - New!**

Using the Ignite UI Pivot Grid, Pivot Data Selector, and Splitter controls assembled in one two-panel control, The Pivot View gives you every tool you need for manipulating multidimensional (OLAP) data in on feature-rich pivot grid.

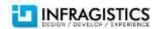

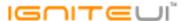

- **Browser Based Business Intelligence** Bind to server-side XMLA data sources like Oracle, SAP & SQL Server Ananlysis Services, or server & client-side Flat data sources.
- Rich Data Discovery Enable rich data discovery with drilldown, sorting, and data filtering.
- **Multiple layouts** Change how the row headers are arranged for display with regards to the amount of space they occupy with the Standard or default Compact View.
- **Build the Complete Experience** Using the Pivot Data Selector control to provide users with the ability to add or remove hierarchies and measure to and from the Pivot Grid.
- **Data Selection** Select which database to connect to, which cube to extract data from, or a set of measure groups using drop-downs in the Pivot Data Selector.
- **Metadata Tree** Display available dimensions with their respective hierarchies, along with a list including all available measures. They are loaded in the tree once the user chooses a database, cube, and measure group.
- **Deferred Update** Immediate and Deferred modes are supported, which give control to the user on the frequency of the grid updates.
- Configurable Panel Views Swap the Pivot Grid and the Selector using the DataSelectorPanel properties of the Pivot View.

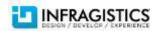

# IGNITEUI"

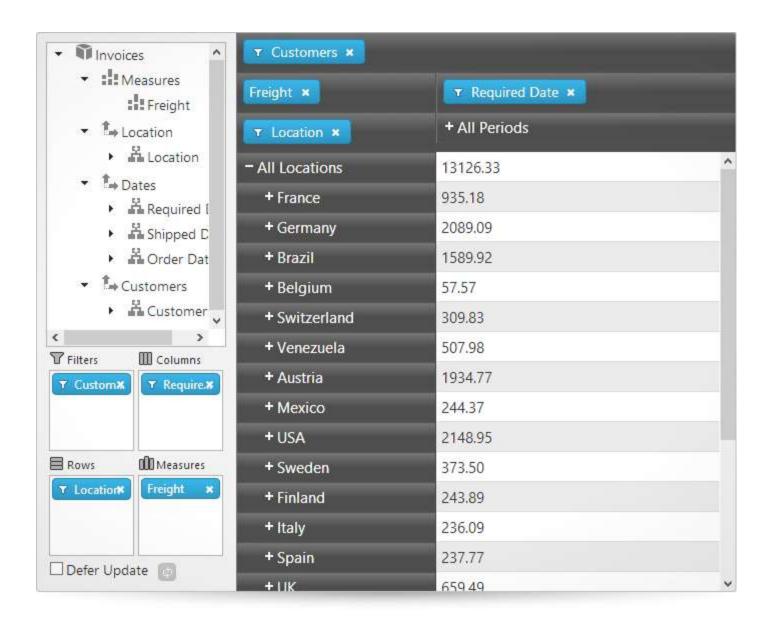

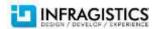

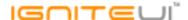

## **Doughnut Chart – New!**

Express your data with multiple series using this rich Doughnut Chart. Similar to a Pie Chart, the Doughnut Chart is used to show categorical statistics expressed in percentages. Yet with its hollow center, it's best for displaying multiple series using concentric rings where each ring represents a data series. Bind easily to data, configure the inner radius, display exploded slices, customize themes, and more with this well-rounded control.

- **Multiple Ring Series & Data-Binding** The Doughnut Chart supports one or more rings surrounding a hollow or empty center. The center may either be a "blank circle" or may contain a label. The center does not typically represent data. Each ring can either represent a separate data series that you data-bind to an igDataSource via the itemSource option on each ring.
- **Configurable Inner Radius** The inner radius of the Doughnut Chart center is configurable, allowing you to select the center as an object and extend the boundary or set the inner radius via a property setting.
- **Slice / Section Labeling** Control how each slice or section of the Doughnut Chart is labeled. Options are available to automatically select how the labels are displayed inside or outside the chart, including:
  - No labels
  - o Labels displayed at the center inside of each section / slice
  - Labels displayed around the edges inside of each section / slice
  - o Labels displayed outside of each section / slice, with a configurable LabelExtent distance
  - o A BesFit Method that automatically chooses whether each label should be displayed inside or outside the chart
- **Slice Selection** Allow users to select slices and change the color of selected slices. Slices can be selected either programmatically or using touch and mouse gestures.
- "Others" Category The underlying data for any Doughnut Chart can often contain small value items, too numerous to display in a significant manner via separate slices. For such occasions, the "Others" category allows for automatic aggregation

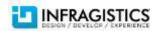

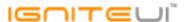

- of several data values into a single slice. You can set the threshold to designate which values get their own slice and which values will get rolled under "Others."
- **Styling & Themes** Customize and style the Doughnut Chart to your app design and your brand. Simple properties are exposed to easily style the outlines and brush fill colors of the slices, allowing you to use solid colors as well as gradients. Alternatively, you can use chart themes to give your doughnut charts and other charts a consistent and color-coordinated look and feel. Simply set the theme property to one of the predefined themes or create your own.

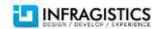

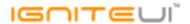

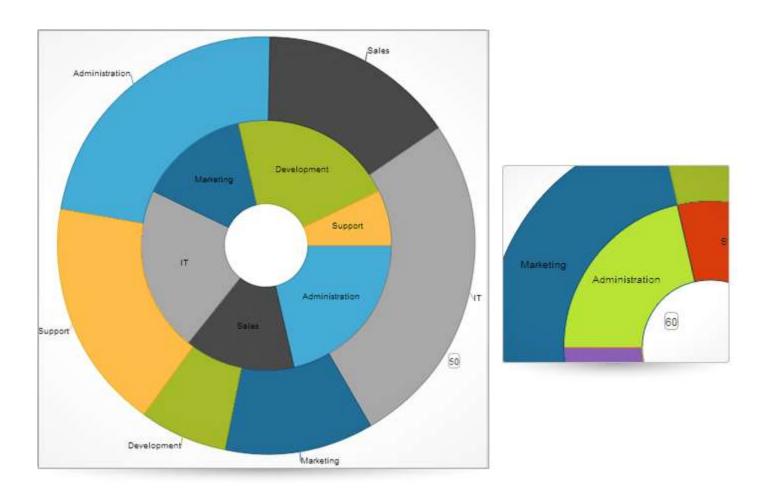

# **Funnel Chart - New!**

Visually showcase diminishing values in your HTML5 Web applications and sites with our new funnel chart, a single series chart that displays data in a funnel shape with a variable number of sections, each representing the data as different portions of 100%. The

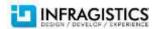

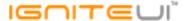

funnel chart control uses the new HTML5 Canvas tag to plot funnel charts on web pages and makes it easy for end users to illustrate value "fallout" in the sales process or bottlenecks in the flow of a multi-step process.

- **Weighted Slices** Configure slices to be displayed with different heights based on their value. This display option allows for a more obvious visual clue for the value of a slice compared to other slices.
- **Slice Selection** Enable slices to be selected and configure selected and unselected styles for chart slices. With Slice Selection functionality, you can select slices with a single mouse click or screen tap. Another click or tap will deselect the slice. Additionally, the selected and unselected styles can be defined and applied depending on the state of a slice.
- **Bezier Curve Shape** Display the smallest value on top, as opposed to the regular view. By default the Funnel Chart displays the largest slices (the largest data value) on top, with the rest of slices going down sorted in descending value order.
- **Inverted Funnel** Allow users to select slices and change the color of selected slices. Slices can be selected either programmatically or using touch and mouse gestures.
- **Styling** The Funnel Chart offers built-in styling whereby it attempt to obtain default values for some of its properties from CSS classes. The control, sub-controls, and attributes can all be styled to match the desired look of your web applications or site. Custom styling includes colors, fonts, borders, padding, opacity, background, text alignment, and more.

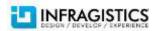

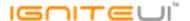

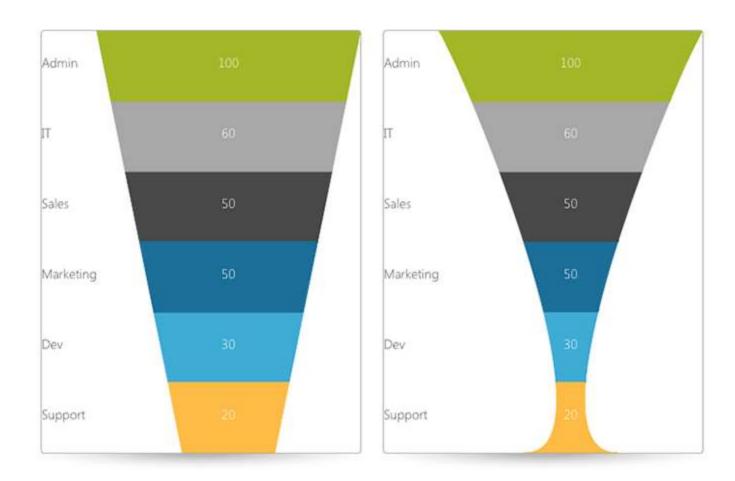

# **Sparkline - New!**

The new Sparkline control is a data-intense, design-simple graphic that allows end users to spot trends, variations and patterns in data in a clear and compact representation. What sets the Sparkline chart apart from its full DataChart cousin is its lightweight nature which allows dozens or even hundreds or sparkline charts to be loaded without a list or grid, enabling quick trend lookup in Web applications and sites.

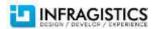

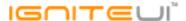

- **Sparkline Types** Configure the Sparkline Chart to display one of four baseline microchart types: Line, Area, Column, and Win/Loss.
- **Data Binding** Each Sparkline Chart can be populated automatically by data-binding it to an igDataSource for both static and live data scenarios.
- Markers Support Display markers such as First/Last, High/Low, Negative and Normal.
- **Trend Lines** Many different trend lines can be applied to help users analyze their data, including linear, weighted, quadratic, cubic, quartic, quintic, logarithmic, exponential, and more.
- Adjust Ranges Apply Normal, Minimum, and Maximum ranges to any Spark Chart type.
- **Styling** The Sparkline Chart control offers built-in styling where the control attempts to obtain default values for some of its properties from CSS classes. The control, sub-controls, and attributes can all be styled to match the desired look & feel of your Web application or site. This includes colors, fonts, borders, padding, opacity, background, text alignment, and more.

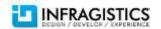

# ICOITEUI

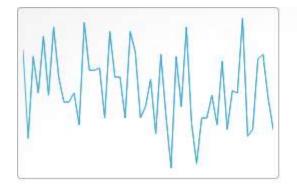

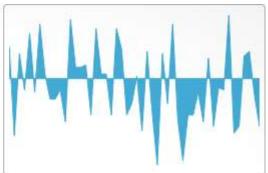

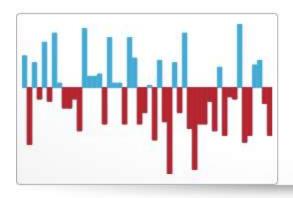

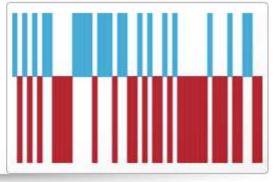

### **Radial Gauges – New!**

Make your data visualizations and dashboards more engaging with Radial Gauges that show off KPIs with rich style and interactivity. The round and semi-round gauges are powerful, easy to use, and highly configurable to present dashboards capable of displaying clocks, industrial panels, automotive dashboards, and even aircraft cockpits. The Ignite UI Radial Gauges are compatible with the NucliOS (for native iOS) and XAML (WPF and Silverlight) versions of the Gauge, offering visual and functional parity on multiple platforms.

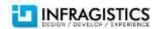

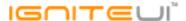

- **Fully Configurable Radial Scale** Control the Start and End positions of the scale, major and minor tick marks, labels, color ranges, and sweep direction. You can create full 360 degree scales, or half-circular gauges with 180 degree, 90 degree, or 45 degree scales, or any custom value you want.
- Configurable Needle- Customize the Gauge's needle attributes, such as color, length, point, base, and cape.
- **Configurable Backing** Configure the Radial Gauge to control various visual attributes such as colors, shape around the Gauge edges (fitted or circular), oversweep, and corner radius. Additionally, you can control the transparency and display of any custom image from with your Cascading Style Sheet (CSS).
- **Motion Framework Animations Support** The Radial Gauge control supports animated transitions between configuration states. The control gradually animates as it redraws changes to the needle, needle position, scale range, color range, and more. You can control the speed of the animations by setting the desired Transition Duration.

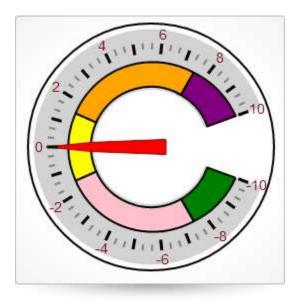

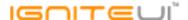

#### **Data Chart - Enhanced!**

Already the most powerful charting control for HTML5 developers, the 13.1 enhancements to Ignite UI's Data Chart introduces 17 new chart types, enabling you to easily implement heavy-duty data visualization and analysis on large volumes of data with high performance in Web and hybrid HTML5 applications. The Chart now supports a total of 39 chart types, including the following new chart series introduced in release 13.1:

- Category Series The Category Series is expanded to include the Category Point chart type.
- Stacked Chart Category Series The Stacked Chart Category Series now includes:
  - Stacked Area Series
  - Stacked Bar Series
  - Stacked Column Series
  - Stacked Line Series
  - Stacked Spline Area Series
  - Stacked Spline Series
  - Stacked 100 Area Series
  - Stacked 100 Bar Series
  - Stacked 100 Column Series
  - Stacked 100 Line Series
  - Stacked 100 Spline Series
- **Scientific Charts** New scientific charts supported include Polar Spline Area Series, Polar Spline Series, and the Radial Area Series.
- **Chart Scatter Series** Also known as Scatter Plots or scattergraph, you can benefit from this type of mathematical diagram in your Web and hybrid apps using Cartesian coordinates to display values for two variables for a set of data. You can also enable trend lines to facilitate data analysis. Scatter Spline Series is now supported.

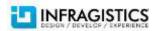

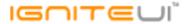

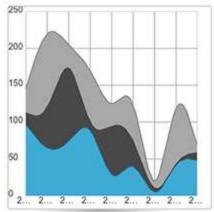

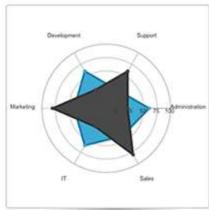

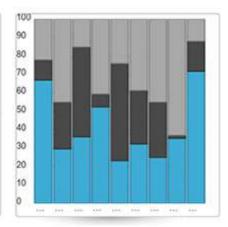

### **Grid – Enhanced!**

Still the market leader in Grid features and performance the Ignite UI Grid is enhanced in 13.1 to include responsive web design, along with the the official introduction of cell merging and column fixing capabilities.

# ICOITEUI"

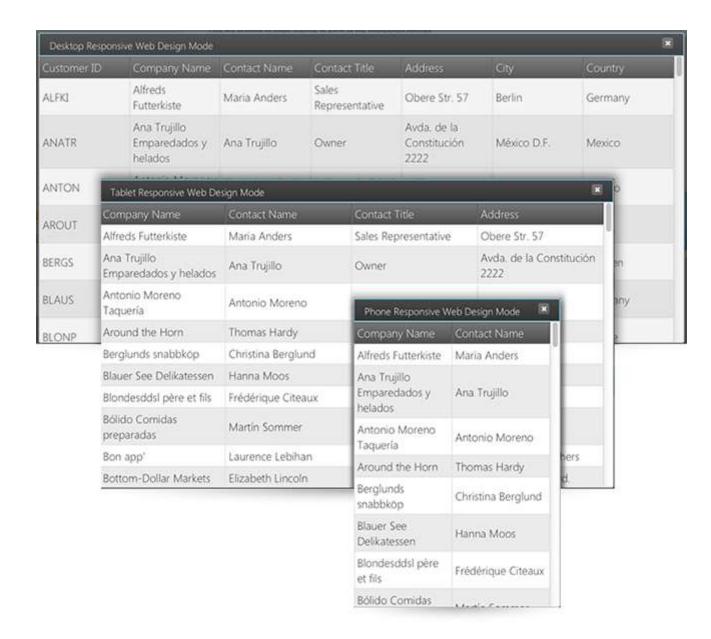

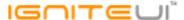

### **KnockoutJS Support – Enhanced!**

We've applied enhanced support for the MVVM data patterns via the KnockoutJS library for several key controls, including Combo Box, Editors, and Tree.

## **Splitter - New!**

Create dynamic layouts with resizable and collapsible panels. This unique control can be horizontal or vertical, can include buttons for Left, Right, or Collapse, and can be dragged accordingly to resize a containers widget. It is designed with programmable events for Collapse, Expand & Resize, and has full keyboard support for interactions. The control also features support for nested splitters.

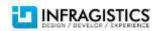

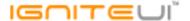

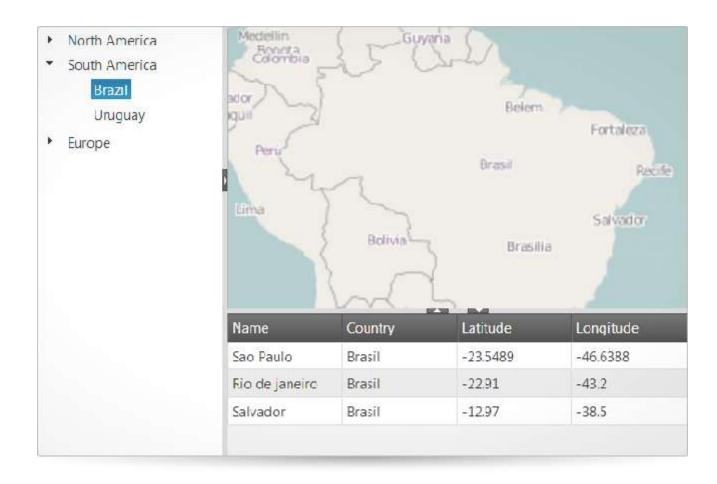

# **Layout Manager – CTP!**

From laying out webpages to single page applications, the Layout Manager is a jQuery UI widget without a UI of its own. All of the layout modes are responsive and fluid by design, meaning the layout adjusts based on the resize events on the browser. Layout Customizations allows you to design Flow, Border, Vertical, or Column layouts based on the resizing algorithm that suits your needs,

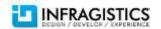

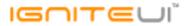

while the interactive Grid lets create an absolute positioned layout that can be interactively minimized and maximized in a non-visual Tile Manager-like UI.

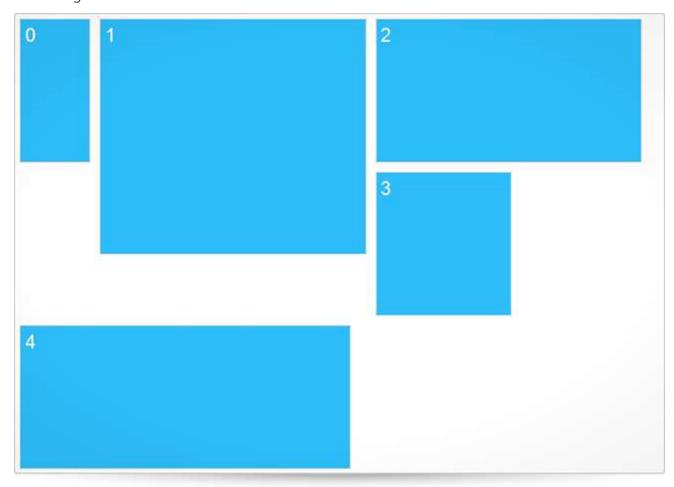

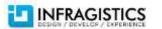

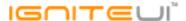

### **Tile Manager – New!**

When static, and even responsive UI, isn't enough to deliver maximum user experience, you can rely on the Tile Manager to delivery a new level of richness to HTML pages. Based on the Layout Manager control, the Tile Manager give touch-friendly, table-ready, interactive UI that allows your end users to expand, collapse, and move widgets on the page. Create a grid-based layout in HTML that allows widgets to be hosted in defined column and row spans. The control's Tile Layout feature enables you to arrange tiles explicitly as regimented columns and rows like in a Grid panel. You can even span multiple columns and rows or display them as a data-bound Items Control that automatically creates a series of tiles. You can also utilize State-Based Customization that lets you different item templates and size constraints to your tiles and have them automatically applied when the state changes between minimized, minimized expanded, normal, and maximized.

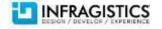

# ICOITEUI"

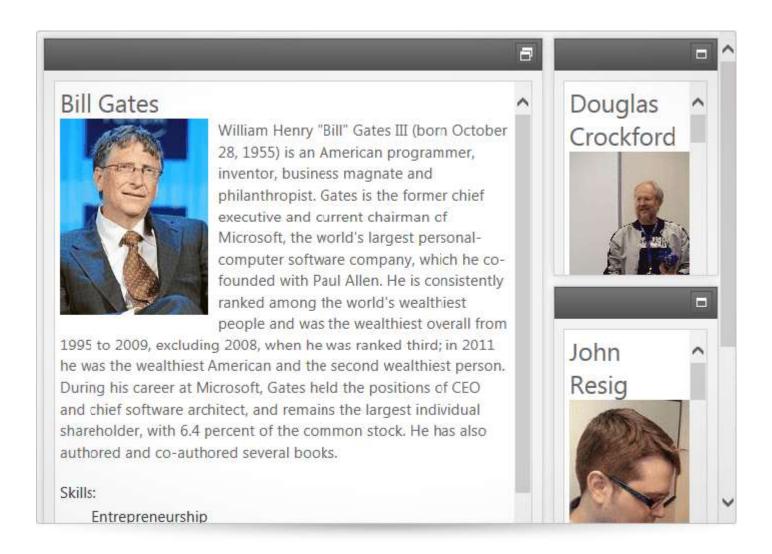

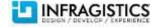

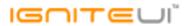

# **Release Notes**

| Component                  | Product<br>Impact  | Description                                                                                                    |
|----------------------------|--------------------|----------------------------------------------------------------------------------------------------|
| Help                       | Bug Fix            | There is NetAdvantage for jQuery in events tab                                                                                                    |
| Help                       | Bug Fix            | Help table of contents is throwing exceptions in help viewer                                                                                                    |
| Help                       | Bug Fix            | The file described in the help does not exists in the product.                                                                                                    |
| Help                       | Bug Fix            | The locally installed API documentation has wrong product name.                                                                                                    |
| Help                       | Bug Fix            | jQuery help - empty description in XmlaConstants Class Fields                                                                                                    |
| Help                       | Bug Fix            | jQuery help->IGrid <t> Interface Members -&gt; missing descriptions for some methods</t>                                                                                                    |
| Help                       | Bug Fix            | The product name on http://igusnjewblden3/ is wrong.                                                                                                    |
| Help                       | Bug Fix            | Inappropriate behavior of the topic links when being hovered in the Link topic                                                                                                    |
| igCombo                    | Bug Fix            | Add limitation for loadOnDemand and cascading support                                                                                                    |
| igDataChart                | Bug Fix            | When there are multiple overlapping series then the div container gets 100% width                                                                                                    |
| igDataChart                | Pug Fiv            | Certain chart scenarios return errors on the iPad after the util defineProperty changes were made. Note: A scenario in which loading certain series or using certain features on the iPad would throw a JavaScript error has been resolved.                            |
| igDataChart<br>igDataChart | Bug Fix<br>Bug Fix | Control doesn't render in IE10 RTM for Windows 7                                                                                                    |
| igDataChart                | Bug Fix            | Series are not available in the array when added dynamically with igDataChart("option", "series")                                                                                                    |
| igDataChart                | Bug Fix            | The truncation character is not correctly translated in the minified version                                                                                                    |
| igEditors                  | Bug Fix            | The igDateEditor does not support MMM and MMMM formats in edit mode                                                                                                    |
| igEditors                  | Bug Fix            | Unable to select year and month through the editor's dropdown calendar in iOS 6.0.1 devices.                                                                                                    |
| igEditors                  | Bug Fix            | Validator border line is not red if using an editor control inside of a dialog window. Note: The validation styling was being overridden by the dialog window's styles. I added a selector that makes sure the correct styling is applied even inside a dialog window. |
| igEditors                  | Bug Fix            | igEditor with buttons fails to show red-error border when igValidator in error state                                                                                                    |
| igFileUpload               | Bug Fix            | "Upload File" button should be tapped twice to open the browse dialog in IE10 on Windows 8 touch device and it doesn't work if the browser is zoomed.                                                                                                    |

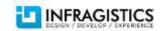

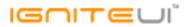

| igGrid | Bug Fix | igGrid does not resize properly.                                                                                                    |
|--------|---------|----------------------------------------------------------------------------------------------------|
| igGrid | Bug Fix | numbers are not rounded properly in Internet Explorer 8.                                                                                                    |
| igGrid | Bug Fix | Templating and Single Character Attributes                                                                                                    |
| igGrid | Bug Fix | Hitting enter key doesn't trigger the cell editor's validation.                                                                                                    |
| igGrid | Bug Fix | Column filter tooltip shows the column key instead of column header when using Advanced filtering                                                                                                    |
| igGrid | Bug Fix | Column headers are misaligned in Safari when using filtering                                                                                                    |
| igGrid | Bug Fix | When filtering is applied and then sort any column and there is remote paging, all of the records for the current page are sorted and rendered, no matter the applied filter                                         |
| igGrid | Bug Fix | Filtering breaks with the latest release                                                                                                    |
| igGrid | Bug Fix | Onblur validation works when the mouse is moved to change fields, but not when tab is used                                                                                                    |
| igGrid | Bug Fix | Extra column header appears when filtering is enabled and the first column is hidden.                                                                                                    |
| igGrid | Bug Fix | Exposing the data row inside the custom formatter as a parameter                                                                                                    |
| igGrid | Bug Fix | No horizontal scroll bar is rendered/displayed in Internet Explorer 7                                                                                                    |
| igGrid | Bug Fix | Last column is cutoff in Internet Explorer 7                                                                                                    |
| igGrid | Bug Fix | Keyboard navigation does not set the focus to the selected row when virtualization is enabled. Note: Keyboard navigation should now correctly scroll the grid up and down when continuous virtualization is enabled. |
| igGrid | Bug Fix | Setting the groupBy before the RowSelectors feature doesn't render the checkboxes on initial load.                                                                                                    |
| igGrid | Bug Fix | When sorting is enabled fixing a column applies focused style to its header.                                                                                                    |
| igGrid | Bug Fix | If you rebind the grid after you show initially hidden column the cells of that column disappear and the other columns are shifted.                                                                                  |
| igGrid | Bug Fix | The moving dialog is too small in jQuery 1.9.1 and Modernizr (CDN latest version or custom build)                                                                                                    |
| igGrid | Bug Fix | When width is set Deferred moving any column to the last place, the moving indicators do not remain in position                                                                                                    |
| igGrid | Bug Fix | ColumnMoving throws an exception when the Filtering feature is enabled                                                                                                    |
| igGrid | Bug Fix | ColumnMoving and Hiding hide wrong column after moving                                                                                                    |
| igGrid | Bug Fix | When you hide a column and move the column that holds the hiding indicator, it goes with it and when you show the hidden column it appears at the wrong place.                                                       |
|        |         |                                                                                                    |

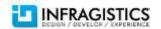

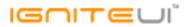

| igGrid | Bug Fix      | When you move the column that holds the hiding indicator and then you show the hidden column dragging, this column throws a JavaScript error. |
|--------|--------------|----------------------------------------------------------------------------------------------------|
| 0      |              | When the modal dialog has width bigger than grid moving it makes it go above the headers and part of it can't                                 |
| igGrid | Bug Fix      | be reached.                                                                                                    |
|        |              | When clicking advanced filtering button, press Esc then click another column's filtering icon, both filters are                               |
| igGrid | Bug Fix      | added.                                                                                                    |
| igGrid | Bug Fix      | Search and Cancel buttons in the advanced filtering dialog have the same ids                                                                  |
| igGrid | Bug Fix      | Columns are added for filtering if you open the advanced filtering dialog and click Cancel                                                    |
| igGrid | Bug Fix      | Hitting "cancel" doesn't revert the changes made for the filtering conditions in the advance filtering dialog.                                |
| igGrid | Bug Fix      | DataSourceUrl with Filtering and RowSelectors throws error in Google Chrome                                                                   |
| igGrid | Bug Fix      | When filtering through the API method you are unable to apply multiple filters through separate calls.                                        |
| igGrid | Bug Fix      | DataBound event is fired twice after filtering if "dataBind" is invoked explicitly                                                            |
| igGrid | Bug Fix      | Filter options are missing when deleting filter conditions and then pressing cancel on the filter dialog                                      |
| igGrid | Bug Fix      | Event dataFiltered is not triggered when clicking on "Clear Filter" with remote filtering                                                     |
| igGrid | Bug Fix      | Clearing the last remaining filtering using backspace expression causes a data rebinding (local filtering)                                    |
|        |              | Cell containing HTML with TABLE element shifts the row data to the left. Note: With this fix we will support                                  |
| igGrid | Bug Fix      | tables in an HTML template                                                                                                    |
|        |              | Removing items directly form the data source doesn't work when an igGrid is bound to the knockout data                                        |
| igGrid | Bug Fix      | source                                                                                                    |
|        |              | When the grid is bound to remote data and at least one column from (the first defined) column group is hidden                                 |
| igGrid | Bug Fix      | by default, that column's header cell is still visible while the grid is waiting for the data                                                 |
| igGrid | Bug Fix      | Feature missing from combined Infragistics.js                                                                                                 |
| igGrid | Bug Fix      | MultiColumnHeaders shift column definition logic                                                                                              |
| igGrid | Bug Fix      | The height is fixed and paging footer is not included in the height of the grid                                                               |
|        |              | rowEditDialogMaxHeight sets height of dialog's field container instead of the max height of the entire dialog.                                |
|        | Breaking     | Note: Changed the property rowEditDialogMaxHeight to rowEditDialogContentHeight so it matches its purpose                                     |
| igGrid | Change (API) | better.                                                                                                    |
|        |              | Cannot update a row using jQuery UI 1.9.1 and row edit template with specific column settings (a drop-down                                    |
| igGrid | Bug Fix      | editor is used for one of the columns)                                                                                                    |
|        |              |                                                                                                    |

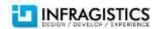

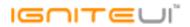

| igGrid | Bug Fix | When fixed virtualization and selecting a row after scrolling, dismiss the focus from first selection in Firefox     |
|--------|---------|----------------------------------------------------------------------------------------------------|
| igGrid | Bug Fix | When fixed virtualization and selecting a row after scrolling, apply extra focus on first selection                  |
|        |         | Sorting cannot be applied on a hidden column. Note: Sorting is not supported on hidden columns. If user tries        |
| igGrid | Bug Fix | to sort hidden columns a custom exception is thrown.                                                                 |
| igGrid | Bug Fix | Sorting dialog doesn't look right when you sort a couple of columns in IE8.                                          |
| igGrid | Bug Fix | Summaries Count value is formatted with currency format                                                              |
|        |         | When grid summaries are hidden by invoking the toggleSummariesRows method, the grid height is not                    |
| igGrid | Bug Fix | calculated correctly                                                                                                 |
| igGrid | Bug Fix | When you uncheck the Count summary of a date column the Min summary is not correct.                                  |
| igGrid | Bug Fix | Updating Values does not fire updating of summary                                                                    |
|        |         | Unable to tab between cells when edit mode is cell with jQueryUI 1.8.16 and older. Note: Before this fix is          |
| igGrid | Bug Fix | applied to fix this you should use jQueryUI 1.8.18+                                                                  |
| igGrid | Bug Fix | Updating a record with a rowld of 0 causes the grid to re-render                                                     |
|        |         | Update the help information about the igGrid Updating 'deleteRow' API method - the rowld param can now be            |
| igGrid | Bug Fix | used only with primary key values.                                                                                   |
|        |         | The 'Row Deleting API' sample and demo need to be updated - the row Id selecting spin editor should list only        |
| igGrid | Bug Fix | existing primary key values                                                                                          |
| igGrid | Bug Fix | Vertical Scrollbar locks when leaving the add row and the cursor is in a text input element                          |
| igGrid | Bug Fix | Custom keydown event fails for grid editor                                                                           |
| igGrid | Bug Fix | Deleting a row when autoCommit = TRUE will no longer cause the grid's alternate row styles to be re-rendered         |
| igGrid | Bug Fix | When virtualization is enabled and edit mode is set to cell, row selection is lost after editing                     |
|        |         | When fixed virtualization and selecting a row after scrolling active row on first selection does not lose its active |
| igGrid | Bug Fix | or selected style.                                                                                                   |
| igGrid | Bug Fix | Header text appears as null when using a blank string in ASP.NET MVC Helpers                                         |
| igGrid | Bug Fix | Grid cannot be bound to typed DataSet/DataTable                                                                      |
| igGrid | Bug Fix | Error when binding Grid to DataTable containing DateTime column which has null values.                               |
|        |         | Chrome: When columns are set in percent values and resizing is executed some of the columns are resized              |
| igGrid | Bug Fix | incorrectly                                                                                                    |
|        |         |                                                                                                    |

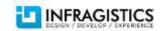

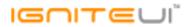

| igGrid              | Bug Fix | Grid Filtering Yesterday condition doesn't work on the 1st of the month                                                                                                    |
|---------------------|---------|----------------------------------------------------------------------------------------------------|
|                     |         | The option DefaultDropDownWidth is not included in neither the GridWrapper (ASP.NET Helper), nor the                                                                                                 |
| igGrid              | Bug Fix | GridModel                                                                                                    |
| igGrid              | Bug Fix | Error occurs when cell edit ended event is handled with multiple cell selection enabled.                                                                                                    |
| igHierarchicalGrid  | Bug Fix | Cannot hide a column on a child layout                                                                                                    |
| igHierarchicalGrid  | Bug Fix | When you hide filter from feature chooser some parts of the editors are still visible in IE7.                                                                                                    |
| igHierarchicalGrid  | Bug Fix | When a child layout of the igHierarchicalGrid has height, dragging can start from the header and after that if you select a cell by clicking it selection is not released.                           |
| igHierarchicalGrid  | Bug Fix | The ui.row.index parameter of the rowSelectionChanging/ed events is incorrect (takes into account expanded hierarchical grid row) when group-by is enabled                                           |
| igHierarchicalGrid  | Bug Fix | When load on demand is true and remote features are used on child layouts the grid does not send "path" and "layout" params which causes the failure of the remote features.                         |
| igHierarchicalGrid  | Bug Fix | When remote paging and remote filtering are enabled if you filter a column from a child layout and the result is from another page expanding this result makes the grid to throw a JavaScript error. |
| igHierarchicalGrid  | Bug Fix | When remote GroupBy and remote Sorting are enabled in igHierarchicalGrid grouping a column from child layout does not work.                                                                          |
| igHierarchicalGrid  | Bug Fix | [Enabling and Configuring Grouping (igHierarchicalGrid)] The topic doesn't provide insight about the specifics of the scenario when remote GroupBy is to be used alongside with LoadOnDemand = TRUE  |
| igHierarchicalGrid  | Bug Fix | When the igHierarchicalGrid is bound to remote data, remote summaries are enabled and loadOnDemand is FALSE the summaries for child layouts are not rendered.                                        |
| igHierarchicalGrid  | Bug Fix | Hierarchical Grid - Checkbox Column - it is not possible to update checkbox column                                                                                                    |
| igHtmlEditor        | Bug Fix | HTML editor's right border is not visible                                                                                                    |
| igListView          | Bug Fix | igList does not navigate to local page                                                                                                    |
| igListView          | Bug Fix | Improper code blocks in the "Configuring Grouping (igListView)" topic                                                                                                    |
| igLoader            | Bug Fix | Infragistics Loader ->All Features Enabled sample-> error on opening sample                                                                                                    |
| igLoader            | Bug Fix | [igLoader] Data is not visualized in the igPivotDataSelector when using the igLoader                                                                                                    |
| igMap               | Bug Fix | Map series cannot be removed                                                                                                    |
| igPivotDataSelector | Bug Fix | [igPivotDataSelector] The "update" event is thrown before the "initialize"                                                                                                    |
|                     |         |                                                                                                    |

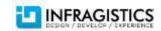

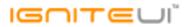

| igTree          | Bug Fix | Error in "Load on Demand Using OData" sample                                                                  |
|-----------------|---------|----------------------------------------------------------------------------------------------------|
| igVideoPlayer   | Bug Fix | If you jump forward or backward while the video is playing - "Buffering" sign appears and it never disappears |
| Samples         | Bug Fix | The checkbox and the text are not on the same row alignment in the sample "Create PDF or XPS"                 |
| Samples         | Bug Fix | Error is thrown when trying to open "Rating in a List View" sample                                            |
| Samples         | Bug Fix | Video Player - Bookmarks sample - adding a bookmark is not working                                            |
| Samples         | Bug Fix | Error in loading OData in "Different Data Sources" sample [igHierarchicalGrid]                                |
| Samples         | Bug Fix | Hierarchical Grid - Row Template in igHierarchicalGrid - incorrect code snippet                               |
| Samples         | Bug Fix | Sample for Basic igDialog has some errors in the BasicDialog.cshtml sample source file.                       |
| Samples         | Bug Fix | Page for Data Annotation Validation sample is not opening                                                     |
| Samples         | Bug Fix | In Editors sample Load And Save Form Values add padding between editors                                       |
| Samples         | Bug Fix | In Editors sample Load And Save Form Values has smaller labels compared to the editors                        |
| Samples         | Bug Fix | In Editors sample Load And Save Form Values quantity field should be numeric                                  |
| Samples         | Bug Fix | 12.1 demos are still marked as NEW                                                                            |
| Samples         | Bug Fix | [Infragistics Loader] Load Multiple Resources & All Features Enabled samples do not load                      |
| Samples         | Bug Fix | Scrolling is not possible in Mobile List View samples under Firefox and Safari (desktop and iOS)              |
| Version Utility | Bug Fix | (No Suggestions) being changed to (No Suggestions) when upgrading                                             |
|                 |         |                                                                                                    |

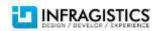